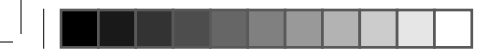

雷池 Popit Sense は、3v の CR2032 リチウム金 属コイン雷池(付属)で可動します。雷池 はユーザーが交換できます。有名ブラント が製造する CR2032 または DL2032 型の承 認済み雷池のみを使用してください。

> 電池は通常の使用で約 3 ~ 12 か月持続しま<br>す。雷池の寿命は、Popit Sense が 1 日に検 9。電池の寿町は、Popit Sense か 1 日に快<br>出する錠剤の量によって異なります。最長 稼働期間は、1日1錠かそれ以下の頻度の投

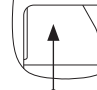

LITHIUM BATTERY<br>CR 2032

 $\bigoplus$ 

雷池の交換 雷池ケースをスライドさせて開け、古い雷 池を取り外します。新しい雷池を文字側が 上を向くようにし所定位置にスライドさせ<br>ます。カバーを所定位置にスライドさせて ょす。カハーを所定位置にスライドさせて<br>電池ケースを閉じます。ケースが正しく<mark>閉</mark> じていることを確認してください。

薬した場合です。

专 電池を充電したり、分解したり、ショート させたりしないでください。

雷池は、お住まいの地域の規制に従って適切に廃棄してくださ  $L_{\lambda}$ 

雷池を廃棄する際は、+面と - 面を絶縁テープや非導雷性テー プで絶縁してください。リチウム雷池は、適切に処分しないと ショート、高温化、破裂や発火の恐れがあります。

破損した電池は使用しないでください。電池を火気に近づけな  $UV$ ኛ  $\zeta$   $\uparrow$   $\uparrow$   $\zeta$   $\downarrow$ 

雷池が壊れた場合は素手で触れず、安全ゴーグルを使用してく  $t^2$ ;  $\uparrow$  U<sub>2</sub>

ぺットや子供を雷池に近づけないでください。雷池を飲み込ん だ場合は、すぐに緊急雷話番号に雷話して指示を求めてくださ  $\mathbf{U}$ <sub> $\alpha$ </sub>

新品および未使用の雷池は乾燥した場所に保管し、温度を-30~  $60^{\circ}$ C  $(-22 \sim -140^{\circ}$  F) に保ってください。

電池を飛行機に持ち込む場合は、航空会社の安全指示に従って  $\zeta$   $\uparrow$   $\uparrow$   $\downarrow$   $\uparrow$ 

里要な情報<br>デバイスサイズ:L45mm x W30mm x H13mm ケース素材:プラスチック

Popit Sense は電子機器であり、取り扱いには注意が必要です。

故障 または 損傷 しているように見える場合 は、Popit Sense を 使 用 し な い で く だ さ い。

周囲温度が 0°C ~ 40°C、湿度が 10%~ 93%の環境でデバイスを使 用してください。

Popit Senseに防水性はないため、常に乾いた状態を保ってください。 必要に応じて、湿らせたぬるま湯で拭いてください(デバイスを損 傷する可能性があるため、洗剤は使用しないでください)。

高品質のコイン型雷池で最大12か月の雷池寿命に達するた めには、すべてのヤンサーを常にアクティブにすることはで きません。このため、最高の精度を得るには、このユーザー ガイドに記載されている使用方法に従うことが重要です。

多種多様な錠剤包装シートが存在し、錠剤の服用に多くの方法が利 用可能なため、自動検出は時々不正確になる可能性があります。絶 え間ない開発により、これらを最小限に抑えるよう努めております。

䐖唱 ָծ醡ㅷכ〾鎸ךֿ֮ח♳آ٦؛حػךן״ֶ醡ㅷ&&&8 寿命の終わりに通常の家庭ごみとは別に廃棄されなければならな いことを示しています

これは、天然資源を保護するためにリサイクルヤンターで雷子機 器を廃棄する、ユーザーの持つ青仟です。

欧州連合の各国には、雷気および雷子機器のリサイクルのため の収集ヤンターがあるはずです。リサイクル製品回収場所の詳 稢אחְכגծֶ⡝תְך㖑㚖ךꨵ孡ꨵ㶨堣㐻䐖唱暟盖椚堣 関または製品を購入された小売店にお問い合わせください。

床証<br>Popit Sense には、1 年間の限定保証が付いています。不良品の場合 は購入日から1年間商品の交換を行います。ユーザーは、RMA (Return

Merchandising Authorization) を受け取るために弊社まで連絡する 必要があります。この保証は、以下には適用されません。

(a) 傷やへこみなどの表面的な損傷。 (b)事故、誤用、不当な使用、水没、放置、乱用、雷池の液漏れ、不 適切なサービス、またはその他の外的原因による損傷。 (c)付属リーフレットに記載されている Popit Ltd. が許可または意図 した使用法以外で製品を操作したことによって引き起こされた損傷。 (d) 改造された製品または部品 (e) 通常の摩耗やその他の原因による製品の通常の経年劣化による欠 РЮД

## こんにちは 連絡する

Popit をお選び頂きありがとうござ います。

Popit Sense と Popit アプリを 使用すると、時間どおりにお薬を 服用することができます。

Popit Sense と Popit アプリは、 利用者が現在行っている服薬管理 記録を補足する目的での使用を推 奨しています。

適切な時間に服薬し、医療専門 家からの指示に従う責任は、利用 者に帰属します。

Popit 製品に問題が発生した場合 は、スタッフがお手伝いします。

www.popit.io reachout@popit.io

Popit Ltd. Metsänneidonkuja 6 02130 Espoo  $FINLAND$ 

医療援助や処方箋が必要な場合は、 医療専門家に連絡してください。

FC CE X RoHS

⊕

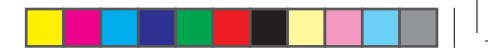

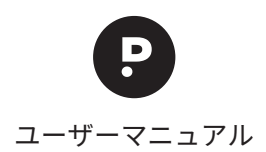

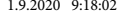

 $\bigoplus$ 

電池を節 約するため一旦 スリープ状態に 版用か誤つ(豆球され(しまつ/こ场古、<br>マプリハミスの肥満を取り逃してください **アファカ フ こう 城来 とね ノカンこ いここ >**。

※Popit Senseをポケットに入れないでください。 センサーがアクティブになる場合があります。

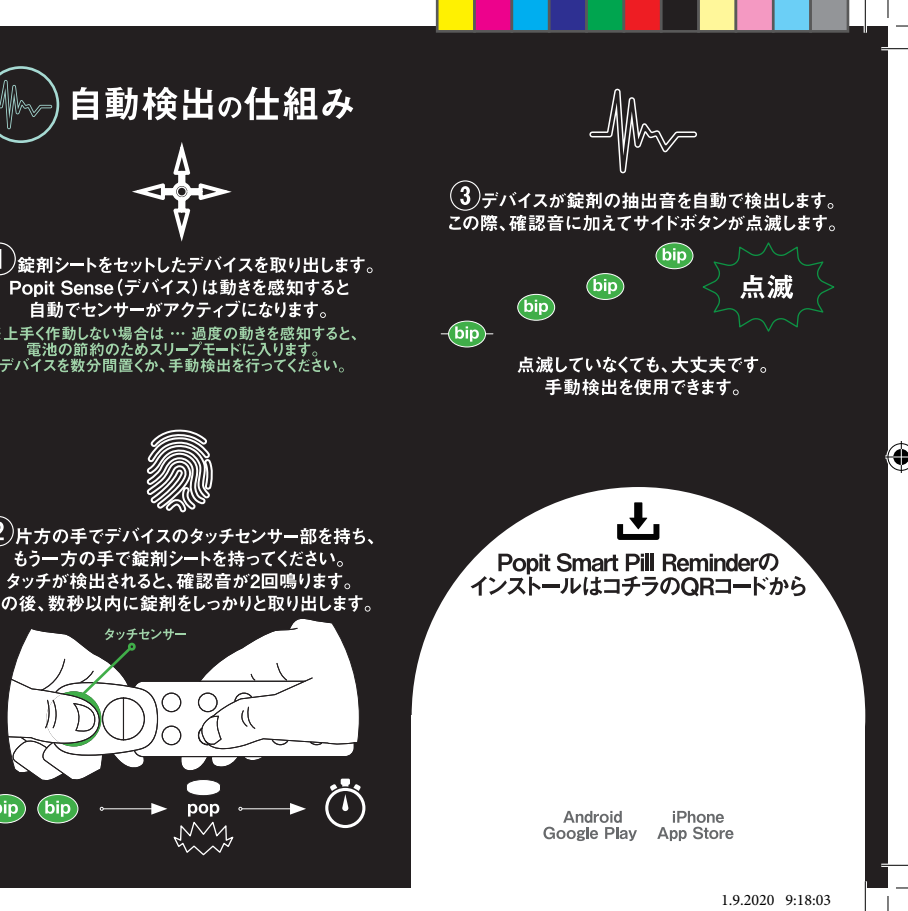

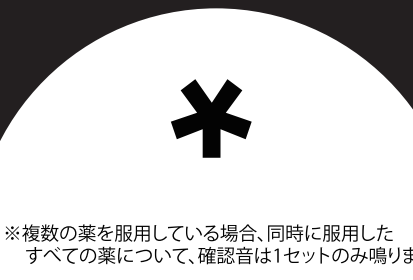

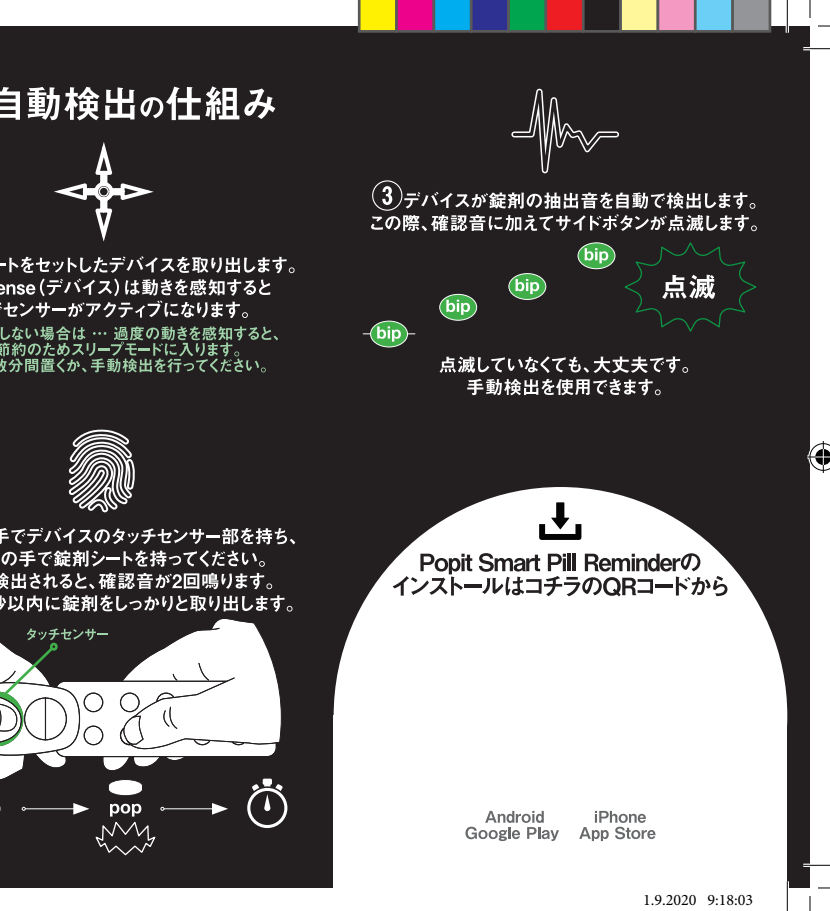

![](_page_1_Picture_29.jpeg)

![](_page_1_Picture_31.jpeg)

 $\bigoplus$ 

<mark>于順 A のよ</mark>うにロックホタンを押し続け、錠 剤シートを取り外しま す。手順AとB を繰 り 返して、新しいシートを挿入します。

錠剤の管理を滞りなく続けるため に、錠 剤 シートか空になったらすぐに次の錠剤シート

#### 服用を記録する  $\boldsymbol{\mathsf{\Pi}}$

And roid - Google Play

# 各部の名称

Popit Sense には、∠ 種類の服楽記録万法か あります。

#### 【自動検出】

3つのセンサーが、お薬が取り出されたか どうかを検出します。

#### 【手動検出】

サイドボタンを短く押し、手動で服薬を記録します。 複数のお薬を服用している場合、全てのお薬を服用後に 1度のみボタンを押してください。どちらの方法でも 「電子音が鳴り、服薬が正常に記録されたことを 確認できます。

どちらの検出万法でも、4 回のヒーブ<mark>音か</mark> 鳴 り、服薬が正常に記録されたことを確 認 できます。

アプリを  $\overline{1}$ インストール山 p. Popit Smart Pill Reminder iPhone - App Store

![](_page_1_Picture_17.jpeg)

Popit アノリを開い ( 通知を計可し、

![](_page_1_Picture_18.jpeg)

### 錠剤シートの交換

![](_page_1_Picture_4.jpeg)

![](_page_1_Picture_5.jpeg)

#### 確認音

![](_page_1_Picture_19.jpeg)

![](_page_1_Picture_20.jpeg)

#### サイドボタン

Popit Sense のサイドボタンを短く押して 手動で服薬を記録します。 複数のお薬を服用している場合、 全てのお薬を服用した後で一度押すだけでOK です。 Popit アプリで手動で服薬を記録することもできます。